### Mt. San Antonio College Enrollment Guide for Students

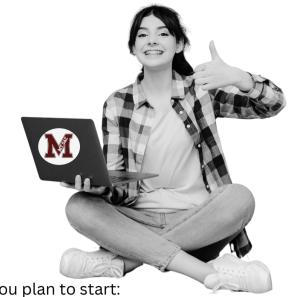

| Step 1: <u>Application</u>                      |
|-------------------------------------------------|
| To add or register for classes,                 |
| an application must be on file for the term you |

☐ Fall / Spring (16 weeks) ☐ Summer / Winter (6 weeks)

#### Step 2: New Student Orientation (online)

To support your journey at Mt. SAC, complete the online Orientation to learn about Mt. SAC policies, academic programs, and student support services.

#### Step 3: Assessment Questionnaire (AQ)

To ensure you are taking the right English, math, and reading courses, complete the online Assessment Questionnaire (AQ) for course placement.

Students who have completed English or math college-level courses at another institution submit an official transcript to Admissions & Records.

#### **Step 4: Register for Courses**

The following pages will provide information on how to search for open courses, how to register, and other resources to help navigate the Mt. SAC enrollment process.

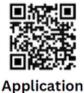

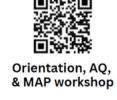

### **Navigating the Student Portal**

### Mt. SAC Portal

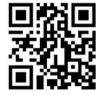

**Mountie Academic Plan (MAP):** a degree audit tool that shows your program of study (major), program progress, GPA, units completed, educational plan, degree templates, etc.

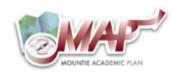

**Navigate:** is a student-focused appointment and support tool that will help keep you on the path toward academic success and timely graduation.

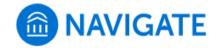

**Student Self-Service:** includes registration links, student records, student accounts, personal information, etc.

Student Self Service

#### Registration

- 1. Apply for Admission
- Review Existing Application
- 3. Select Term
- 4. Register (Add or Drop) Classes

**Student Success:** includes orientation, AQ, Mountie Academic Plan (MAP), and tutoring services.

New Student Registration Checklist

Welcome Mountiel We know you are excited to register for classes but first you must complete the following (click on the arrows for more infol):

, Mandatory Assessment Questionnaire (AQ)

Mandatory Online Orientation

**Financial Aid:** financial aid checklist, student account, personal information, etc.

Canvas: platform to access online (distance learning) courses

Log into Mt. SAC Canvas

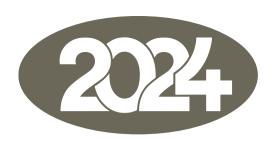

New Students: Your registration date will be days after the first day

### Registration Dates\*:

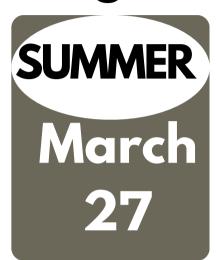

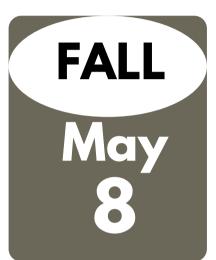

### First-Day of School:

June 20 6 weeks

August
26
16 weeks

\*Registration date will be issued 6 days before the date noted. Admissions will send an email to your Mt. SAC account.

### 3 Ways to Search for Open Classes

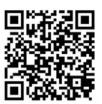

### 1 Search for Classes

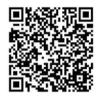

| Fall 2023<br>Summer 2023<br>Spring 2023<br>Winter 2023 | 2                                                                                                    | e Search for: Fal<br>2023          | SELECT A TERM (BOX TO THE LEFT) A CLASS TYPE <u>BEFORE</u> BEGINNING T CLASS SEARCH FUNCTION! |                                                                            |                                            |  |
|--------------------------------------------------------|----------------------------------------------------------------------------------------------------|------------------------------------|-----------------------------------------------------------------------------------------------|----------------------------------------------------------------------------|--------------------------------------------|--|
|                                                        | Credit:   I                                                                                                    | Noncredit: O                       |                                                                                               |                                                                            |                                            |  |
| 4                                                      |                                                                                                    | Submit Reset                       |                                                                                               |                                                                            |                                            |  |
| Filter ACCS Acces                                      | an American/Black Studies<br>sibility Resource Center<br>in Counseling<br>in of Justice:Law Enforceme<br>nautics              | End                                | Time: 11 V  Mon  Days:                                                                        | 00 🗸                                                                       | am/pm am ✓ pm ✓ u Fri Sat Sun              |  |
| Course Number: CRN: Title:                             | ulture: General Subjects                                                                                                    |                                    |                                                                                               |                                                                            | <u></u>                                    |  |
| AA/AS D2 S<br>AA/AS E1 L<br>AA/AS Phys                 | J.S. History & American Inst<br>Social, Political and Economi<br>ifelong Understanding and S<br>sical Well-being/Physical Edu | titutic<br>c Ins<br>Self-E         | Altmi<br>Alvan<br>Alvan<br>Alvan<br>Alvan                                                     | re, Matthew<br>ado, Gilbert<br>ado, Noel<br>ado, Toshio<br>ez, Hansel      | Late start<br>courses; 2nd<br>half of term |  |
| CSU A1 Ora<br>CSU A2 Wri<br>CSU A3 Crit                | seneral Education<br>al Communications<br>atten Communications<br>tical Thinking<br>asical Science                            | Educatio<br>Associat<br>CSU, or IG | e, Alvar<br>Ambr<br>ETC Amer                                                                  | ez, Stephania<br>ez-Galvan, Maya<br>iz, Maria<br>ndt, Christian<br>s, Lisa | •                                          |  |
| Ope Classes No: Yes:<br>Only: ( )                      | No No: Prerequisites:                                                                                                    | Yes: Time of I                     | Day: Any: [                                                                                   | Day: Evening:                                                              | Weekend:                                   |  |
| Meeting Type: Online Only:                             |                                                                                                    |                                    | h By <all></all>                                                                              | Classes                                                                    | New No: Yes: Only:                         |  |
|                                                        | L                                                                                                    |                                    |                                                                                               |                                                                            |                                            |  |

## 2 Open Class List

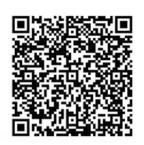

) C

prod8s.mtsac.edu/prod/pw\_sigsched.p\_oclsonly?term\_in=202230

Q € ☆

Refresh to view updated list

### Mt. San Antonio College

SUBJECT A B C D E F G H I J K L M N O P Q R S T U V W X Y Z

| Example: Engl 1A DIVISION FILTER: ARTS ATHS BUS CED HSS KIN LR NS SS A |
|------------------------------------------------------------------------|
|------------------------------------------------------------------------|

| Subject | Course Number | CRN   | Start Time | <b>End Time</b> | Start Date  | End Date    | CRS DAYS | ROOM         | Division | Instructor            | Email                  | Seats Available |
|---------|---------------|-------|------------|-----------------|-------------|-------------|----------|--------------|----------|-----------------------|------------------------|-----------------|
| ECT     | 17            | 20 56 | 07:00 PM   | 10:10 PM        | 28-AUG-2023 | 17-DEC-2023 | М        | 13-1245      | ATHS     | Antonio Anfiteatro    | aanfiteatro1@mtsac.edu | 13              |
| ECT     | 67            | 20 54 | 03:30 PM   | 06:40 PM        | 28-AUG-2023 | 17-DEC-2023 | W        | 13-2265      | ATHS     | Pison Netsawang       | pnetsawang@mtsac.edu   | 7               |
| ECT     | 70            | 20 22 | 08:15 PM   | 09:40 PM        | 28-AUG-2023 | 17-DEC-2023 | ∏h       | 13-1245      | ATHS     | Gary Gidcumb          | ggidcumb@mtsac.edu     | 6               |
| EDUC    | 10            | 21 99 | 07:00 PM   | 10:10 PM        | 28-AUG-2023 | 17-DEC-2023 | М        | 73-1810      | BUS      | Janice Mendez         | jrice@mtsac.edu        | 12              |
| ELEC    | 11            | 20 54 | 08:00 AM   | 10:05 AM        | 28-AUG-2023 | 17-DEC-2023 | Th       | 28B-312      | ATHS     | Jaime Uranga          | juranga@mtsac.edu      | 2               |
| ELEC    | 50A           | 20 42 | 06:30 PM   | 09:40 PM        | 28-AUG-2023 | 17-DEC-2023 | Т        | 28B-403      | ATHS     | Jose Olague           | jolague@mtsac.edu      | 5               |
| ELEC    | 50B           | 20 39 |            |                 | 28-AUG-2023 | 17-DEC-2023 |          | ONLINE-ASYNC | ATHS     | Joseph Denny          | jdenny1@mtsac.edu      | 4               |
| ELEC    | 51            | 20 49 | 08:00 AM   | 11:10 AM        | 28-AUG-2023 | 17-DEC-2023 | М        | 28B-403      | ATHS     | Jonathan Hymer        | jhymer@mtsac.edu       | 4               |
| ELEC    | 54A           | 20 51 | 11:30 AM   | 02:40 PM        | 28-AUG-2023 | 17-DEC-2023 | W        | 28B-412      | ATHS     | Jaime Uranga          | juranga@mtsac.edu      | 7               |
| ELEC    | 56            | 2U 3  | 06:30 PM   | 09:40 PM        | 28-AUG-2023 | 17-DEC-2023 | М        | 28B-401      | ATHS     | Jaime Uranga          | juranga@mtsac.edu      | 3               |
| ELEC    | 76            | 20966 | 08:00 AM   | 09:05 AM        | 28-AUG-2023 | 17-DEC-2023 | S        | 28B-404      | ATHS     | Stephen Harsany       | sharsany@mtsac.edu     | 4               |
| ENGL    | 1A            | 22202 | 04:30 PM   | 06:35 PM        | 28-AUG-2023 | 17-DEC-2023 | MW       | 26B-3565     | HSS      | Douglas Mullane       | dmullane@mtsac.edu     | 2               |
| ENGL    | 1A            | 22227 | 09:45 AM   | 11:50 AM        | 28-AUG-2023 | 17-DEC-2023 | ∏h       | 26A-2831     | HSS      | Andreana McCall       | amccall3@mtsac.edu     | 2               |
| ENGL    | 1A            | 22285 | 07:30 AM   | 09:35 AM        | 28-AUG-2023 | 17-DEC-2023 | М        | 26A-3821     | HSS      | Maria Estrada         | mestrada@mtsac.edu     | 2               |
| ENGL    | 1A            | 22349 | 0-1        |                 | 28-AUG-2023 | 17-DEC-2023 |          | ONLINE-ASYNC | HSS      | Jennifer Leader       | jleader@mtsac.edu      | 2               |
| ENGL    | 1A            | 22369 | Onli       |                 | 28-AUG-2023 | 17-DEC-2023 |          | ONLINE-ASYNC | HSS      | Shivani Parmar        | sparmar@mtsac.edu      | 2               |
| ENGL    | 1A            | 22385 | options    |                 | 28-AUG-2023 | 17-DEC-2023 |          | ONLINE-ASYNC | HSS      | Daniel Holland        | dholland@mtsac.edu     | 4               |
| ENGL    | 1A            | 22418 | no tir     |                 | 28-AUG-2023 | 17-DEC-2023 |          | ONLINE-ASYNC | HSS      | Forrest Montgomery    | fmontgomery@mtsac.ed   | 2               |
| ENGL    | 1A            | 22442 | liste      | a               | 28-AUG-2023 | 17-DEC-2023 |          | ONLINE-ASYNC | HSS      | Anna Mc Kennon        | amckennon@mtsac.edu    | 2               |
| ENGL    | 1A            | 22449 |            |                 | 28-AUG-2023 | 17-DEC-2023 |          | ONLINE-ASYNC | HSS      | Leah Marie Key Ketter | lkeyketter@mtsac.edu   | 3               |
| ENGL    | 1A            | 22476 | 09:45 AM   | 11:50 AM        | 28-AUG-2023 | 17-DEC-2023 | ∏h       | 26B-3551     | HSS      | Rocio Avila           | roavila@mtsac.edu      | 2               |
| ENGL    | 1A            | 23381 |            |                 | 28-AUG-2023 | 17-DEC-2023 |          | ONLINE-ASYNC | HSS      | Lynette Hight         | lhight@mtsac.edu       | 3               |
| ENGL    | 1A            | 23585 |            |                 | 28-AUG-2023 | 17-DEC-2023 |          | ONLINE-ASYNC | HSS      | Ivan Rios             | irios@mtsac.edu        | 2               |
| ENGL    | 1A            | 24533 | 09:45 AM   | 11:50 AM        | 28-AUG-2023 | 17-DEC-2023 | ∏h       | 26D-2210     | HSS      | Anna Mc Kennon        | amckennon@mtsac.edu    | 5               |
| ENGL    | 1B            | 22562 | 07:00 PM   | 10:10 PM        | 28-AUG-2023 | 17-DEC-2023 | Т        | 26A-2811     | HSS      | Katie Schorr          | kschorr@mtsac.edu      | 14              |

### **3 Online Only Class List**

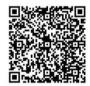

### **How to Add a Course**

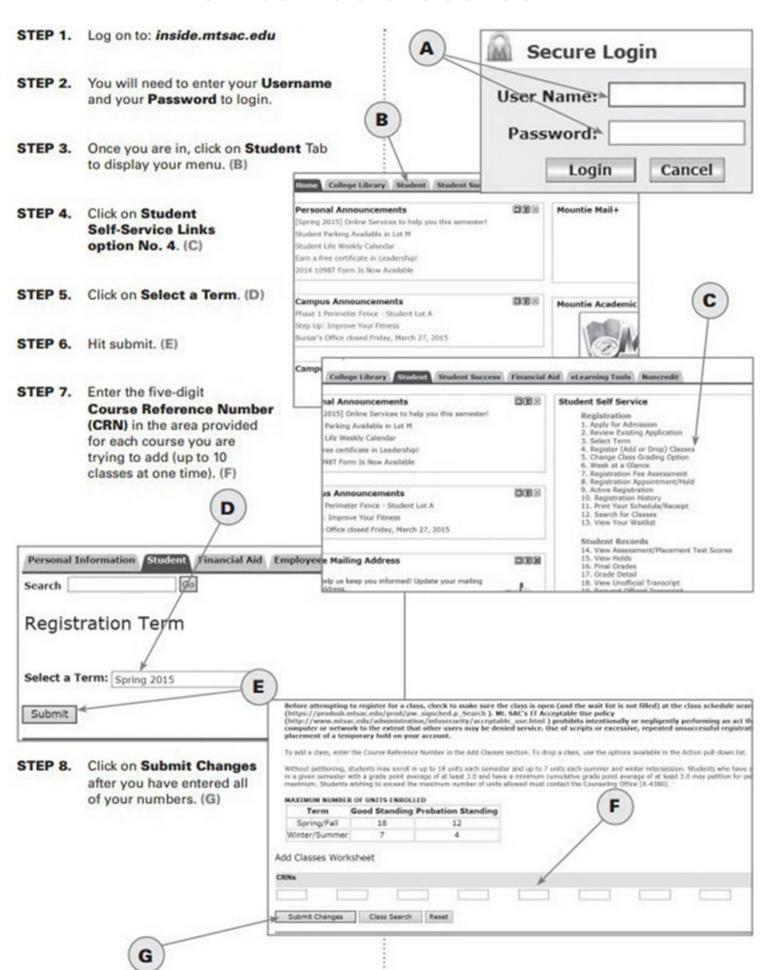

### **How to Apply for Financial Aid**

To apply for financial aid, students must complete **one** of two financial aid applications: the Free Application for Federal Student Aid (FAFSA) or the California Dream Act Application (CADAA). Students interested in the California College Promise Grant (Fee Waiver) are encouraged to apply by submitting either a FAFSA or CADAA to be considered for all available financial aid.

Completing and submitting a FAFSA or CADAA is free—you should not pay anyone or any website to prepare it for you! The Financial Aid Office at Mt. SAC, like most colleges, offer free assistance completing a FAFSA or CADAA to students and the community. Visit a college's Financial Aid Office to get more information.

- FAFSA (Free Application for Federal Student Aid)
- California Dream Act Application (CADAA)
- California College Promise Grant (Fee Waiver)

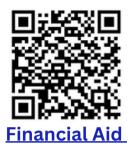

#### **Fees**

#### What are the fees and tuition?

| FEE                           | cost                                                                                                    | DETAILS                                                                                                    |
|-------------------------------|----------------------------------------------------------------------------------------------------|----------------------------------------------------------------------------------------------------|
| Enrollment Fee                | California Residents: \$46/unit                                                                                                    | Except those who qualify for the California College Promise Grant (CCPG), a state financial aid program.                                                                                                    |
|                               | Nonresident Students: \$311/unit<br>+ \$46/unit enrollment fee<br>(Effective for Fall 2022 semester)                                                                                      | Students who have not established residence in California for a period of one year prior to the day before classes begin pay the nonresident enrollment fee. Learn more about residency here.                                   |
|                               | International Students: \$311/unit<br>+\$46/unit enrollment fee<br>(Effective for Fall 2022 semester)                                                                                     | International students who are attending Mt. SAC on an F-1 Visa pay the International fee. Learn more about international student tuition and fees here.                                                                        |
| Student Activities<br>Fee     | \$15                                                                                                    | This fee is assessed during Fall and Spring semesters only.                                                                                                    |
| Student<br>Representation Fee | \$2                                                                                                    | This fee is assessed during Fall and Spring semesters only. The fee amount was set by the California legislature and took effect January 1, 2020.                                                                               |
| Student Health Fee            | \$23 (\$17 with CCPG waiver) Fall and Spring Semesters (Effective for Fall 2022 semester) \$20 (\$15 with CCPG waiver) Winter and Summer Intersessions (Effective for Fall 2022 semester) | This fee is required for all credit students, including part-time students. Applications for waivers are available in the Cashier's Office (9A) or in the Student Health Center (67B) for the first week of the semester.       |
| Student<br>Transportation Fee | \$9 full-time students<br>\$8 part-time students                                                                                                    | This fee is collected in Fall and Spring semesters only. It was approved by 81% of students in November 2014 and funds the Class Pass program, which provides students a free bus pass.                                         |
| Materials Fee                 | varies                                                                                                    | Different classes have different materials fees to cover the cost of class equipment, books, or other supplies that may be required. All materials fees are noted under the class listing at the end of the course description. |
| Parking Fee                   | \$50 (\$25 with CCPG waiver) for Fall and Spring semesters                                                                                                    | Student parking permits are required each term to use all student parking lots. Daily permits are available for \$4 a day. Learn more about parking here.                                                                       |
|                               | \$25 for Winter and Summer                                                                                                    |                                                                                                    |

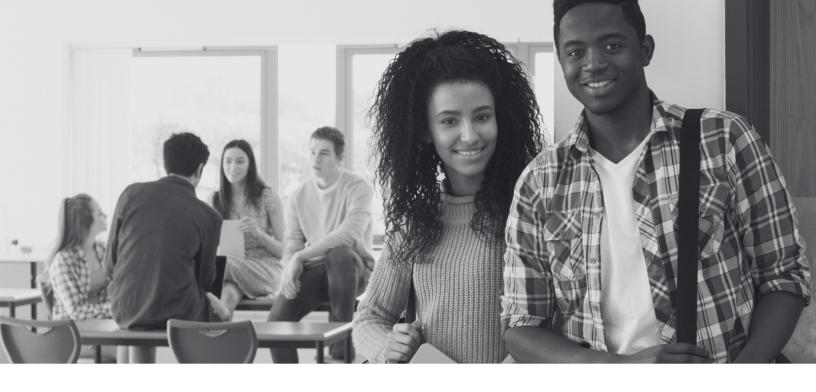

# I waitlisted an on-campus course. What's next?

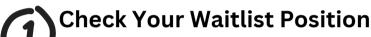

• Log-in to inside.mtsac.edu, click on the "student" tab, scroll to student self-service, and click on # 13-waitlist position.

### Check Your Mt. SAC Email

- When an opening is available for you to add the class, you will be notified via your Mt. SAC email account.
- You will have 72 hours from the time that the email is sent to enroll in the course. Follow the instructions to add the class.
- If you do not receive this email by the first day of school because you are still on the waitlist, follow step 3.

### Show up to Class on the First Day of the Term

- Attend in person on the first day of the class meeting.
- The professor will take attendance. If there is an open seat, the professor will use the waitlist to determine who will add the course
  - If the professor does not have an open seat, search for an alternative course. Page 6.
- Follow page 5, "how to search for classes"

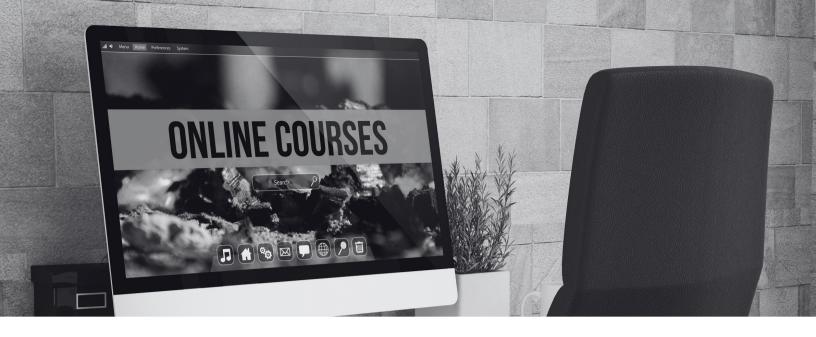

# I waitlisted an online course. What next?

- Check your waitlist position
  - Log-in to inside.mtsac.edu, click on the "student" tab, scroll to student self-service, and click on # 13-waitlist position.
- Check your Mt. SAC email
  - When an opening is available for you to add the class, you will be notified via your Mt. SAC email account.
  - You will have 72 hours from when the email is sent to enroll in the course. Follow the instructions to add the class.
  - If you don't get this email by the first day of school because you are still on the waitlist, follow the next step.
- Email the professor on the first day of the term
  - Log in to inside.mtsac.edu, and return to the #13 waitlist position to locate the professor's email.
  - Send the professor an email requesting to add the course, your waitlist position #, and your student ID#.
  - The professor will provide an add authorization code if they agree to add you to the course.
  - Adding a course: In the student tab, click on #4, Register (Add or Drop) classes. You will need the CRN# and ADD CODE# to add the course.

# First-Semester Courses RECOMMENDATION

### English &/or Math\*

### **College Success Courses**

- COUN 1-Introduction to College
- COUN 2-College Success Strategies
- COUN 51-Career Planning
- COUN 5-Life & Career Planning
- COUN 7-Introduction to Transfer Process

### **General Education**

- Associate Degree
- CSU-Transfer
- IGETC (UC/CSU) Transfer

### Major or Undecided

Specific courses that support an area of study

If not decided, the best option is to take Coun 5-Career & Life Planning to do personal career research.

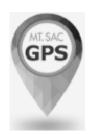

### **How-To-Guides for Students**

A Mt. SAC website that provides information on the following topics:

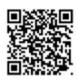

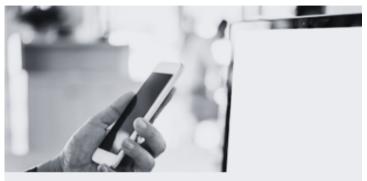

Portal Navigation & Registration

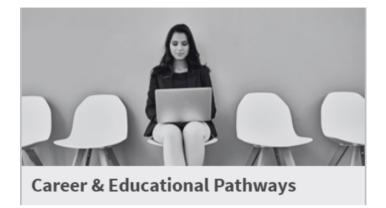

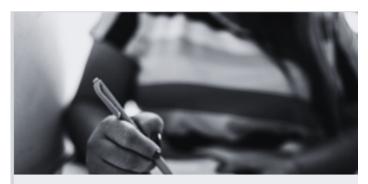

**Academic Policies** 

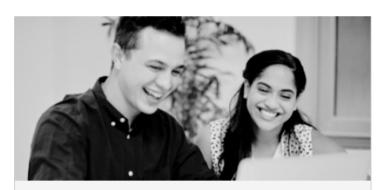

Distance Learning (Online) & Canvas Navigation

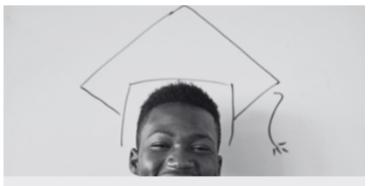

Completion, Graduation, & Transfer

### How to access your educational plan by Computer

### Log into portal:

Mt. SAC Homepage or inside.mtsac.edu

# Sign in to your account

#### Home:

Scroll to Mountie Academic Plan (MAP) and click on "Get Started Now"

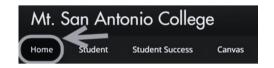

Mountie Academic Plan (MAP)

#### Plans:

Find the plan developed by the Counselor

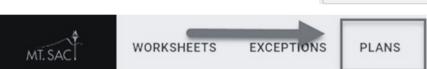

### How to access your educational plan by Phone

### Log into portal:

Mt. SAC Homepage or inside.mtsac.edu

Follow the same process as noted above for Computer

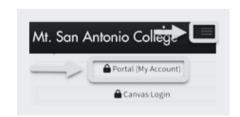

#### MT. SAC COUNSELING DEPARTMENT

### Counseling Services

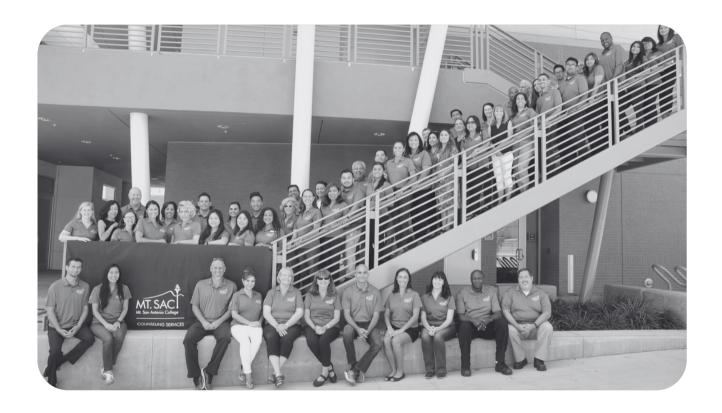

Not sure how to chart your path to your academic and career goals? Need help in creating your educational plan? Do you just need someone to talk to? The Counseling Department is here to provide Personal, Academic, and Career Counseling. 909-274-4380 www.mtsac.edu/counseling/

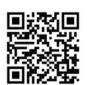